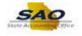

## **Reviewing the Activity Security Tab**

Below are the process steps to Reviewing the Activity Security Tab. As you are performing the task, use this document to be a Step-by-Step guide for completing this process. At the end, please click the link to complete a quick survey as to the usefulness of this document.

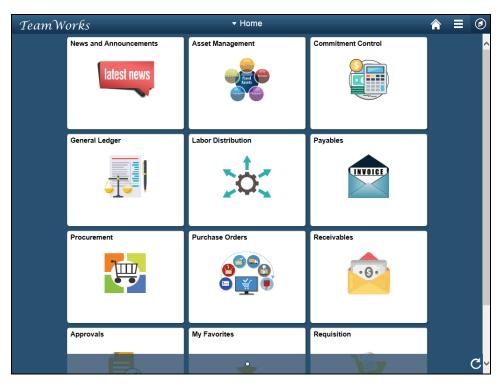

| Step | Action                                                                                                    |
|------|----------------------------------------------------------------------------------------------------|
| 1.   | Begin by navigating to the Manager Security Request page.                                                                                                    |
|      | Note: This simulation is an example of a transaction. When entering a transaction in the live TeamWorks Financials system, please select all values and options based on agency policy, the paperwork on hand and the current situation.<br>Click the NavBar icon. |

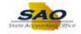

| TeamWor | rks                    | <del>▼</del> Home  | 4                  |               |
|---------|------------------------|--------------------|--------------------|---------------|
| N       | News and Announcements | Asset Management   | Commitment Control | NavBar        |
| G       | General Ledger         | Labor Distribution | Payables           | Recent Places |
| F       | Procurement            | Purchase Orders    | Receivables        | My Favorites  |
| A       | Approvals              | My Favorites       | Requisition        |               |

| Step | Action                           |
|------|----------------------------------|
| 2.   | Click the <b>Navigator</b> icon. |
|      | Navigator                        |

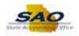

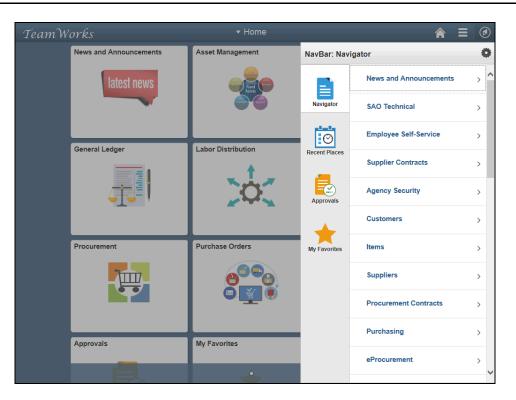

| Step | Action                          |
|------|---------------------------------|
| 3.   | Click the Agency Security link. |
|      | Agency Security                 |

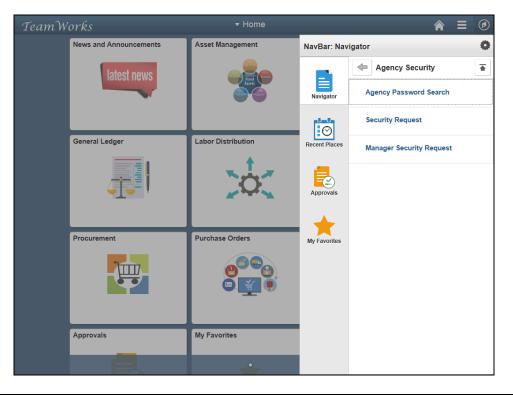

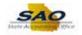

| Step | Action                                   |
|------|------------------------------------------|
| 4.   | Click the Manager Security Request link. |
|      | Manager Security Request                 |

| Manager Security Request                       |                                                |  |
|------------------------------------------------|------------------------------------------------|--|
| Inter any information you have and click Searc | . Leave fields blank for a list of all values. |  |
| Find an Existing Value Add a New Value         |                                                |  |
|                                                |                                                |  |
| ▼Search Criteria                               |                                                |  |
| Business Unit begins with 🗸                    | 9                                              |  |
| Request ID begins with V                       | ~                                              |  |
| Seq Nbr = V                                    |                                                |  |
| Requested Date = V                             |                                                |  |
| Last Name begins with V                        |                                                |  |
| Empl ID begins with V                          |                                                |  |
| User ID begins with 🗸                          |                                                |  |
| Action =                                       | ~                                              |  |
| Status = 🗸                                     | $\checkmark$                                   |  |
| Access Type = 🗸                                | ~                                              |  |
| Expiration Date =                              | 31                                             |  |
| Case Sensitive                                 |                                                |  |
|                                                |                                                |  |
| Search Clear Basic Search                      | ave Search Criteria                            |  |
| Busic Ocaren Ex                                |                                                |  |
|                                                |                                                |  |
|                                                |                                                |  |
| ind an Existing Value Add a New Value          |                                                |  |
|                                                |                                                |  |
|                                                |                                                |  |
|                                                |                                                |  |
|                                                |                                                |  |

| Step | Action                                                            |
|------|-------------------------------------------------------------------|
| 5.   | For this example, a new security request will need to be created. |
|      | Click the Add a New Value tab.                                    |

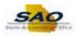

| K Home                                   | ♠ ≡ Ø                   |
|------------------------------------------|-------------------------|
| Manager Security Request                 | New Window   Help   📰 - |
| Eind an Existing Value Add a New Value   |                         |
| Business Unit Q.<br>Request ID NEXT      |                         |
| Add                                      |                         |
| Find an Existing Value   Add a New Value |                         |
|                                          |                         |
|                                          |                         |
|                                          |                         |
|                                          |                         |
|                                          |                         |
|                                          |                         |

| Step | Action                                                                 |
|------|------------------------------------------------------------------------|
| 6.   | Enter the appropriate information into the <b>Business Unit</b> field. |
|      | For this example, type <b>40600</b> .                                  |
|      | Business Unit                                                          |

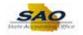

| ∢ Home                                   | ♠ ≡ ∅                   |
|------------------------------------------|-------------------------|
| Manager Security Request                 | New Window   Help   🔚 - |
| Eind an Existing Value Add a New Value   |                         |
|                                          |                         |
| Business Unit/40600 Q<br>Request ID NEXT |                         |
| Add                                      |                         |
|                                          |                         |
| Find an Existing Value   Add a New Value |                         |
|                                          |                         |
|                                          |                         |
|                                          |                         |
|                                          |                         |
|                                          |                         |
|                                          |                         |
|                                          |                         |
|                                          |                         |
|                                          |                         |

| Step | Action                       |
|------|------------------------------|
| 7.   | Click the <b>Add</b> button. |
|      | Add                          |

| Home                                                                                   |                                  |                    |                    |                   |             |                 |          |             |        |      | Â           |            |
|----------------------------------------------------------------------------------------|----------------------------------|--------------------|--------------------|-------------------|-------------|-----------------|----------|-------------|--------|------|-------------|------------|
|                                                                                        |                                  |                    |                    |                   |             |                 |          |             | Window | Help | Personalize | e Page 🛛 🖬 |
| ecurity Request                                                                        | Comments                         | Activity Security  | Procurement Se     | curity User Info  | mation S    | ecurity Approva | I Sta    | tus History |        |      |             |            |
| Business Unit:                                                                         | 40600 Bankir                     | ig and Finance, De | ot of              | Request ID: NE    | т           | Request Seq N   | lum:     | 1           |        |      |             |            |
| lectronic signature<br>nderstanding that<br>f the Official Code<br>omputer/information | applicant is le<br>of Georgia Ar | gally responsible  | for the protection | of said ID/Passw  | ord pursua  | nt to Chapter 9 | of Title | 16          |        |      |             |            |
| Security Reques                                                                        | t                                |                    |                    |                   |             |                 |          |             |        |      |             |            |
| Requested Date:                                                                        | 08/06/2018                       | )                  |                    | *Action: Add      | ~           |                 |          |             |        |      |             |            |
| *Status:                                                                               | Draft                            |                    | ✓ *F               | tequest Type: Em  | oloyee 🗸    |                 |          |             |        |      |             |            |
| Reject Reason:                                                                         |                                  |                    |                    |                   |             |                 |          |             |        |      |             |            |
| Source:                                                                                | Online                           |                    |                    | Suppor            | t Number:   |                 |          |             |        |      |             |            |
| Entered by:                                                                            | TOMANDJER                        | Tom And J          | erry 770/770/7707  | E                 | ntered on:  | 08/02/2018      |          |             |        |      |             |            |
| Submitted By:                                                                          | TOMANDOLIN                       | (1                 | ,                  |                   |             |                 |          |             |        |      |             |            |
| Access Typ                                                                             | e                                |                    |                    |                   |             |                 |          |             |        |      |             |            |
|                                                                                        | Permanen                         | t O Te             | mporary            | Expi              | ration Date |                 |          |             |        |      |             |            |
| Jser Data                                                                              |                                  |                    |                    |                   |             |                 |          |             |        |      |             |            |
| *User ID:                                                                              |                                  |                    |                    | itial<br>assword: |             |                 |          | ]           |        |      |             |            |
| Empl ID:<br>*First Name:                                                               |                                  | Mid                | dle Initial:       | *Last Name:       |             |                 |          |             |        |      |             |            |
| Job Title:                                                                             |                                  |                    |                    |                   |             |                 |          |             |        |      |             |            |
| *Telephone:                                                                            |                                  |                    |                    | Fax Number:       |             |                 |          |             |        |      |             |            |
| Email<br>Address:                                                                      |                                  |                    |                    |                   |             |                 |          |             |        |      |             |            |
| Business Add                                                                           | ress                             |                    |                    |                   |             |                 |          |             |        |      |             |            |
|                                                                                        |                                  |                    |                    |                   |             |                 |          |             |        |      |             |            |

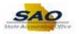

| Step | Action                                                         |
|------|----------------------------------------------------------------|
| 8.   | This is the initial page when entering a new Security Request. |

|                                                                                                |                                           |                     |                   |                                 |                               |                                                                                                    |            | New W | indow | Help | Personaliz | re Page  | I |
|------------------------------------------------------------------------------------------------|-------------------------------------------|---------------------|-------------------|---------------------------------|-------------------------------|----------------------------------------------------------------------------------------------------|------------|-------|-------|------|------------|----------|---|
| ecurity Request                                                                                | Comments A                                | ctivity Security    | Procurement Sec   | curity User                     | Information                   | Security Approval                                                                                                    | Status H   |       |       |      |            | io i ago | ľ |
| Business Unit:                                                                                 | 40600 Banking                             | and Finance, Dept   | of                | Request ID:                     | NEXT                          | Request Seq Nur                                                                                                    | n: 1       |       |       |      |            |          |   |
| nderstanding tha                                                                               | at applicant is lega<br>le of Georgia Ann | Ily responsible for | or the protection | of said ID/Pa                   | assword pursu                 | ), password and an<br>lant to Chapter 9 of<br>s all other applicab                                                                                                    | f Title 16 |       |       |      |            |          |   |
| Security Reque                                                                                 | st                                        |                     |                   |                                 |                               |                                                                                                    |            |       |       |      |            |          |   |
| *Requested Date:                                                                               | 08/06/2018                                |                     |                   | *Action:                        | Add                           | <ul> <li>Image: A start of the start of the start of</li></ul> |            |       |       |      |            |          |   |
| *Status:                                                                                       | Draft                                     |                     | ✓ *R              | equest Type:                    | Employee N                    | -                                                                                                    |            |       |       |      |            |          |   |
| Reject Reason:                                                                                 |                                           |                     |                   |                                 |                               |                                                                                                    |            |       |       |      |            |          |   |
| Source:                                                                                        | Online                                    |                     |                   | Su                              | pport Number:                 |                                                                                                    |            |       |       |      |            |          |   |
|                                                                                                |                                           |                     |                   |                                 |                               |                                                                                                    |            |       |       |      |            |          |   |
| Entered by:<br>Submitted By:                                                                   | TOMANDJERRY                               | Tom And Jen         | ry 770/770/7707   |                                 | Entered on:                   | 08/02/2018                                                                                                    |            |       |       |      |            |          |   |
|                                                                                                |                                           | Tom And Jen         | ry 770/770/7707   |                                 | Entered on:                   | 08/02/2018                                                                                                    |            |       |       |      |            |          |   |
| Submitted By:                                                                                  |                                           | Tom And Jen         | -                 |                                 | Entered on:<br>Expiration Dat |                                                                                                    |            |       |       |      |            |          |   |
| Submitted By:<br>Access Ty                                                                     | rpe                                       |                     | -                 |                                 |                               |                                                                                                    |            |       |       |      |            |          |   |
| Submitted By:<br>Access Ty                                                                     | rpe                                       |                     | iporary           | itial                           |                               |                                                                                                    |            | ]     |       |      |            |          |   |
| Submitted By:<br>Access Ty<br>User Data                                                        | rpe                                       |                     | iporary           |                                 |                               |                                                                                                    |            |       |       |      |            |          |   |
| Submitted By:<br>Access Ty<br>User Data<br>*User ID:                                           | rpe                                       | ⊖ Terr              | iporary           | itial                           | Expiration Dat                |                                                                                                    |            |       |       |      |            |          |   |
| Submitted By:<br>Access Ty<br>User Data<br>*User ID:<br>Empl ID:                               | rpe                                       | ⊖ Terr              | iporary           | itial<br>assword:               | Expiration Dat                |                                                                                                    |            |       |       |      |            |          |   |
| Submitted By:<br>Access Ty<br>User Data<br>*User ID:<br>Empl ID:<br>*First Name:               | rpe                                       | ⊖ Terr              | iporary           | itial<br>assword:               | Expiration Dat                |                                                                                                    |            |       |       |      |            |          |   |
| Submitted By:<br>Access Ty<br>User Data<br>*User ID:<br>Empl ID:<br>*First Name:<br>Job Title: | rpe                                       | ⊖ Terr              | iporary           | itial<br>assword:<br>*Last Name | Expiration Dat                |                                                                                                    |            |       |       |      |            |          |   |

| Step | Action                                                                                          |
|------|-------------------------------------------------------------------------------------------------|
| 9.   | In this exercise, we will take a closer look will be taken at the <b>Activity Security</b> tab. |
|      | Click the User ID tab.                                                                          |

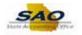

|                                                                                                    |                                          |                |              |                                         |                         |                       |            | Ne         | w Window | / Help | Personaliz | ze Page   📰 |
|----------------------------------------------------------------------------------------------------|------------------------------------------|----------------|--------------|-----------------------------------------|-------------------------|-----------------------|------------|------------|----------|--------|------------|-------------|
| curity Request Co                                                                                                    | mments Activity                          | Security P     | rocurement   | Security Us                             | er Information          | Security Appro        | val Sta    | tus Histor | У        |        |            |             |
| Business Unit: 406                                                                                                    | 00 Banking and F                         | inance, Dept o |              | Request II                              | D: NEXT                 | Request Sec           | q Num:     | 1          |          |        |            |             |
| ectronic signature of<br>derstanding that app<br>the Official Code of (<br>mputer/information la                                                               | licant is legally re<br>Georgia Annotate | sponsible for  | the protecti | on of said ID/                          | Password pure           | suant to Chapter      | 9 of Title | 16         |          |        |            |             |
| ecurity Request                                                                                                    |                                          |                |              |                                         |                         |                       |            |            |          |        |            |             |
| Requested Date: 08/0                                                                                                    | 6/2018                                   |                |              | *Actio                                  | n: Add                  | ~                     |            |            |          |        |            |             |
| *Status: Drat                                                                                                    | t                                        | ~              |              | *Request Typ                            | e: Employee             | $\checkmark$          |            |            |          |        |            |             |
|                                                                                                    |                                          |                |              |                                         |                         |                       |            |            |          |        |            |             |
| Reject Reason:                                                                                                    |                                          |                |              |                                         |                         |                       |            |            |          |        |            |             |
| Reject Reason:<br>Source: Onli                                                                                                    | ne                                       |                |              | 9                                       | Support Numbe           | er:                   |            |            |          |        |            |             |
| -                                                                                                    |                                          | om And Jerry   | 770/770/77   |                                         |                         | er:<br>vn: 08/02/2018 |            |            |          |        |            |             |
| Source: Onli                                                                                                    |                                          | om And Jerry   | 770/770/77   |                                         |                         |                       |            |            |          |        |            |             |
| Source: Onli<br>Entered by: TOM                                                                                                    |                                          | om And Jerry   | 770/770/77   |                                         |                         |                       |            |            |          |        |            |             |
| Source: Onli<br>Entered by: TON<br>Submitted By:<br>Access Type                                                                                                |                                          | om And Jerry   |              |                                         |                         | on: 08/02/2018        |            |            |          |        |            |             |
| Source: Onli<br>Entered by: TON<br>Submitted By:<br>Access Type                                                                                                | IANDJERRY T                              |                |              |                                         | Entered o               | on: 08/02/2018        |            |            |          |        |            |             |
| Source: Onli<br>Entered by: TOM<br>Submitted By:<br>Access Type<br>()<br>Seer Data<br>*User ID:                                                                | IANDJERRY T                              |                |              |                                         | Entered o               | on: 08/02/2018        |            |            |          |        |            |             |
| Source: Onli<br>Entered by: TON<br>Submitted By:<br>Access Type<br>©                                                                                           | IANDJERRY T                              |                | orary        | 07<br>Initial                           | Entered of Expiration D | on: 08/02/2018        |            | ]          |          |        |            |             |
| Source: Onli<br>Entered by: TON<br>Submitted By:<br>Access Type<br>(©<br>Iser Data<br>*User ID:<br>Empl ID:                                                    | IANDJERRY T                              | ⊖ Temp         | orary        | 07<br>Initial<br>Password:              | Entered of Expiration D | on: 08/02/2018        |            | ]          |          |        |            |             |
| Source: Onli<br>Entered by: TON<br>Submitted By:<br>Access Type<br>©<br>Ser Data<br>"User ID:<br>Empi ID:<br>"First Name:                                      | IANDJERRY T                              | ⊖ Temp         | orary        | 07<br>Initial<br>Password:              | Entered o               | on: 08/02/2018        |            |            |          |        |            |             |
| Source: Onli<br>Entered by: TOM<br>Submitted By:<br>Access Type<br>©<br>Ser Data<br>*User ID:<br>Empl ID:<br>*First Name:<br>Job Title:                        | IANDJERRY T                              | ⊖ Temp         | orary        | 07<br>Initial<br>Password:<br>*Last Nam | Entered o               | on: 08/02/2018        |            |            |          |        |            |             |
| Source: Onli<br>Entered by: TOM<br>Submitted By:<br>Access Type<br>•<br>ser Data<br>*User ID:<br>Empl ID:<br>*First Name:<br>Job Title:<br>*Telephone:<br>mail | Permanent                                | ⊖ Temp         | orary        | 07<br>Initial<br>Password:<br>*Last Nam | Entered o               | on: 08/02/2018        |            |            |          |        |            |             |

| Step | Action                                                    |
|------|-----------------------------------------------------------|
| 10.  | Enter the appropriate information into the User ID field. |
|      | For this example, type <b>HHENDERSON</b> .                |

| Home                     |                                                                                       |                        |                      |                |                     |          |           |           | A ≡             | C |
|--------------------------|---------------------------------------------------------------------------------------|------------------------|----------------------|----------------|---------------------|----------|-----------|-----------|-----------------|---|
|                          |                                                                                       |                        |                      |                |                     |          | New Windo | w Help Pe | ersonalize Page |   |
| ecurity Request          | Comments Activity                                                                     | Security Procurem      | ent Security Us      | er Information | Security Approval   | Status H | istory    |           |                 |   |
| Business Unit:           | 40600 Banking and F                                                                   | inance, Dept of        | Request IC           | ): NEXT        | Request Seq Num     | : 1      |           |           |                 |   |
| nderstanding that        | e of Security Officer a<br>applicant is legally re<br>of Georgia Annotate<br>on laws. | sponsible for the prof | tection of said ID/F | Password pursu | ant to Chapter 9 of |          |           |           |                 |   |
| Security Reques          | t                                                                                     |                        |                      |                |                     |          |           |           |                 |   |
| Requested Date:          | 08/06/2018 🛐                                                                          |                        | *Action              | n: Add         | /                   |          |           |           |                 |   |
| *Status:                 | Draft                                                                                 | ~                      | *Request Type        | e: Employee    | -                   |          |           |           |                 |   |
| Reject Reason:           |                                                                                       |                        |                      |                |                     |          |           |           |                 |   |
| Source:                  | Online                                                                                |                        | 5                    | Support Number |                     |          |           |           |                 |   |
| Entered by:              | TOMANDJERRY 1                                                                         | om And Jerry 770/77    |                      |                | 08/02/2018          |          |           |           |                 |   |
| Submitted By:            | TOWARDOLLINT .                                                                        |                        |                      |                |                     |          |           |           |                 |   |
| Access Typ               | )e                                                                                    |                        |                      |                |                     |          |           |           |                 |   |
|                          | Permanent                                                                             | ○ Temporary            |                      | Expiration Dat | e                   |          |           |           |                 |   |
| Jser Data                |                                                                                       |                        |                      |                |                     |          |           |           |                 |   |
| *User ID: HH             | ENDERSON                                                                              |                        | Initial              |                |                     |          |           |           |                 |   |
| Empl ID:                 |                                                                                       |                        | Password:            |                |                     |          |           |           |                 |   |
| *First Name:             |                                                                                       | Middle Initial:        | *Last Nam            | e:             |                     |          |           |           |                 |   |
| Job Title:               |                                                                                       |                        |                      |                |                     |          |           |           |                 |   |
| *Telephone:              |                                                                                       |                        | Fax Numbe            | er:            |                     |          |           |           |                 |   |
| Email                    |                                                                                       |                        |                      |                |                     |          |           |           |                 |   |
| Address:<br>Business Add |                                                                                       |                        |                      |                |                     |          |           |           |                 |   |
| Dusiness Add             | less                                                                                  |                        |                      |                |                     |          |           |           |                 |   |
| Address Lin              | ie 1:                                                                                 |                        |                      |                |                     |          |           |           |                 |   |
|                          |                                                                                       |                        |                      |                |                     |          |           |           |                 |   |

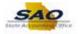

| Step | Action                                                                                                    |
|------|----------------------------------------------------------------------------------------------------|
| 11.  | Press [Tab].                                                                                                    |
|      |                                                                                                    |
|      | K Home 🎓 🗏 🥑                                                                                                    |
|      | Security Request Comments Activity Security Procurement Security User Information Security Approval Status History                                                                                                    |
|      | Business Unit: 40600 Banking and Finance, Dept of Request ID: 0000000016 Request Seq Num: 1                                                                                                    |
|      | Electronic signature of Security Officer and Supervisor acknowledges application, receipt for ID, password and an<br>understanding that applicant is legally responsible for the protection of said ID/Password pursuant to Chapter 9 of Title 16<br>of the Official Code of Georgia Annotated, Georgia Computer System Protection Act, as well as all other applicable<br>computer/information laws. |
|      | Security Request                                                                                                    |
|      | *Requested Date: 08/06/2018                                                                                                    |

| Security Reque           | st                  |                          |                |                        |   |
|--------------------------|---------------------|--------------------------|----------------|------------------------|---|
| *Requested Date:         | 08/06/2018          |                          | *Action:       | Add 🗸                  |   |
| *Status:                 | Manager Submitted   | ~                        | *Request Type: | Employee V             |   |
| Reject Reason:           |                     |                          |                |                        |   |
| Source:                  | Online              |                          | Su             | pport Number:          |   |
| Entered by:              | TOMANDJERRY         | Tom And Jerry 770/770/77 | 07             | Entered on: 08/01/2018 |   |
| Submitted By:            |                     |                          |                |                        |   |
| Access Ty                | pe                  |                          |                |                        |   |
|                          | Permanent           | ○ Temporary              |                | Expiration Date        |   |
|                          |                     |                          |                |                        |   |
| User Data                |                     |                          |                |                        |   |
| *User ID: H              | HENDERSON           |                          | Initial        |                        |   |
| Empl ID: 00              | 3003003             |                          | Password:      |                        |   |
| *First Name: Ha          |                     | Middle Initial: A        | *Last Name     | Henderson              |   |
| Job Title: Ad            | counting Director 1 |                          |                |                        |   |
| *Telephone: 77           | 70/770-7707         |                          | Fax Number     | 986/986-9869           |   |
|                          | nenderson@anywhere  | eusa.ga.gov              |                |                        |   |
| Address:<br>Business Add | Irona               |                          |                |                        | 1 |
| Dusiliess Aut            | 11622               |                          |                |                        |   |
| Address Li               | ine 1:              |                          |                |                        |   |
| Address Li               | ne 2:               |                          |                |                        |   |

| Step | Action                           |
|------|----------------------------------|
| 12.  | Click the Activity Security tab. |
|      | Activity Security                |

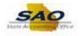

| K Home 😭 🗮 🕑                                                                                                    |
|----------------------------------------------------------------------------------------------------|
| New Window   Help   Personalize Page   🗃                                                                                                    |
| Security Request Comments Activity Security Procurement Security User Information Security Approval Status History                                                                                                    |
| Business Unit: 40600 Banking and Finance, Dept of Request ID: 0000000016 Request Seq Num: 1                                                                                                    |
| Expand each module individually by clicking the triangle in the blue module header. Collapse the individual expanded<br>module by clicking the triangle in the blue module header. You can also expand/collapse all modules by clicking the buttons<br>below. |
| Expand All Collapse All                                                                                                    |
| Check all that are applicable.                                                                                                    |
| Accounts Payable                                                                                                    |
| Accounts Receivable                                                                                                    |
| Asset Management                                                                                                    |
| Commitment Control                                                                                                    |
| Customers                                                                                                    |
| ▶ General Ledger                                                                                                    |
| Labor Distribution                                                                                                    |
| Open Item                                                                                                    |
| Purchasing                                                                                                    |
| Query                                                                                                    |
| Salary-Travel-Per Diem                                                                                                    |
| Vendors                                                                                                    |
| Expand each module individually by clicking the triangle in the blue module header. Collapse the individual expanded<br>module by clicking the triangle in the blue module header. You can also expand/collapse all modules by clicking the buttons<br>below. |
| Expand All Collapse All                                                                                                    |
| 🐘 Save 🔯 Return to Search 👖 Previous in List 🚛 Next in List 💭 Update/Display                                                                                                    |
| ecurity Request   Comments   Activity Security   Procurement Security   User Information   Security Approval   Status History                                                                                                    |

| Step | Action                                                                                                    |
|------|----------------------------------------------------------------------------------------------------|
| 13.  | This is the <b>Activity Security</b> page. This page allows the manager to select roles for employees and contractors. Access can be added or removed. |
|      | Notice the different modules that can be expanded.                                                                                                    |

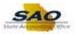

| < Home                                                                                                    |                                          |
|----------------------------------------------------------------------------------------------------|------------------------------------------|
|                                                                                                    | New Window   Help   Personalize Page   I |
| Security Request Comments Activity Security Procurement Security User Information Security Approval Status Histo                                                                                                    |                                          |
|                                                                                                    |                                          |
| Business Unit: 40600 Banking and Finance, Dept of Request ID: 0000000016 Request Seq Num: 1                                                                                                    |                                          |
| Expand each module individually by clicking the triangle in the blue module header. Collapse the individual expanded                                                                                                    |                                          |
| module by clicking the triangle in the blue module header. You can also expand/collapse all modules by clicking the buttons                                                                                                    |                                          |
| below.                                                                                                    |                                          |
| Expand All Collapse All                                                                                                    |                                          |
|                                                                                                    |                                          |
| Check all that are applicable.                                                                                                    |                                          |
| Accounts Payable                                                                                                    |                                          |
| Accounts Receivable                                                                                                    |                                          |
| Asset Management                                                                                                    |                                          |
| Commitment Control                                                                                                    |                                          |
| Customers                                                                                                    |                                          |
| General Ledger                                                                                                    |                                          |
| Labor Distribution                                                                                                    |                                          |
| Øpen Item                                                                                                    |                                          |
| ▶ Purchasing                                                                                                    |                                          |
| ▶ Query                                                                                                    |                                          |
| Salary-Travel-Per Diem                                                                                                    |                                          |
| Vendors                                                                                                    |                                          |
| Expand each module individually by clicking the triangle in the blue module header. Collapse the individual expanded<br>module by clicking the triangle in the blue module header. You can also expand/collapse all modules by clicking the buttons<br>below. |                                          |
| Expand All Collapse All                                                                                                    |                                          |
| 🔛 Save 🔯 Return to Search 🌴 Previous in List 🚛 Next in List 🔲 Add 🔊 Update/Display                                                                                                    |                                          |
| Security Request   Comments   Activity Security   Procurement Security   User Information   Security Approval   Status History                                                                                                    |                                          |

| Step | Action                                                       |
|------|--------------------------------------------------------------|
| 14.  | Let's take a look at the Accounts Payable section.           |
|      | Click the <b>Expand Section</b> button.                      |
|      | Accounts Payable  Accounts Restivable                        |
|      | Asset Management     Commitment Control                      |
|      | Customers     General Lodger                                 |
|      | Labor Distribution     Den Item     Open Item     Purchasing |
|      | Guery     Salary-Travel-Per Diem                             |
|      | > Vendors                                                    |

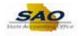

|                                                  |                                        | New Window   Help   Personalize Page                                                         |
|--------------------------------------------------|----------------------------------------|----------------------------------------------------------------------------------------------|
| ty Request                                       | Comme                                  | nts Activity Security Procurement Security User Information Security Approval Status History |
| iness Unit:                                      | 40600                                  | Banking and Finance, Dept of Request ID: 0000000016 Request Seq Num: 1                       |
| ule by clicki<br>v.<br>pand All<br>k all that ar | ng the tria<br>Collapse<br>re applicat |                                                                                              |
| Accounts F                                       | Payable                                |                                                                                              |
| Add                                              | Remove                                 | Personalize   Find   🖉   🔜 First 🕔 1-12 of 12 🕖 Last                                         |
| 1                                                | Remove                                 | Inquiry, Reports & Query                                                                     |
| 2                                                | ✓                                      | 1099 Processing                                                                              |
| 3                                                |                                        | Bank Reconciliation                                                                          |
| 4                                                | <b>V</b>                               | Create Express Checks                                                                        |
| 5                                                | <b>V</b>                               | Create Recurring Voucher Contracts                                                           |
|                                                  | <b>V</b>                               | Create SpeedCharts                                                                           |
| 6                                                | <b>V</b>                               | Process Vouchers                                                                             |
| 6 🗌<br>7 🗌                                       | ✓                                      | Payment Processing                                                                           |
| _                                                |                                        | Schedule Pay Cycle                                                                           |
| 7                                                | ✓                                      |                                                                                              |
| 7                                                | ✓<br>✓                                 | Voucher Entry                                                                                |
| 7 □<br>8 □<br>9 □                                |                                        | Voucher Entry TIGA Reporting Obligations                                                     |
| 7 □<br>8 □<br>9 □                                | ✓                                      |                                                                                              |
| 7 □<br>8 □<br>9 □<br>10 □                        | ¥<br>¥                                 | TIGA Reporting Obligations TIGA Reporting Payments                                           |

| Step | Action                                                                                  |
|------|-----------------------------------------------------------------------------------------|
| 15.  | Once a module is expanded, roles specific access can be added or removed.               |
|      | To add activities to an employee or contractor check the Add button within each module. |
|      | To remove activities from an employee or contractor, click the <b>Remove</b> button.    |

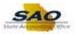

|                                                        |                       |                                                                                                    |                 |               |                |                    |             | New Wind | ow Help | Personalize Pag | e |
|--------------------------------------------------------|-----------------------|----------------------------------------------------------------------------------------------------|-----------------|---------------|----------------|--------------------|-------------|----------|---------|-----------------|---|
| urity Reques                                           | Comme                 | Activity Security                                                                                                    | Procurement Se  | curity User   | r Information  | Security Approval  | Status H    | istory   |         |                 |   |
| usiness Uni                                            | t: 40600              | Banking and Finance, Dept o                                                                                                    | f               | Request ID:   | 000000016      | Request Seq N      | ım: 1       |          |         |                 |   |
| pand each i                                            | nodule indiv          | vidually by clicking the tria                                                                                                    | gle in the blue | module head   | er. Collapse   | he individual expa | nded        |          |         |                 |   |
| dule by clic<br>ow.                                    | king the tria         | ngle in the blue module he                                                                                                    | ader. You can   | also expand/o | collapse all m | odules by clicking | the buttons |          |         |                 |   |
|                                                        |                       |                                                                                                    |                 |               |                |                    |             |          |         |                 |   |
| Expand All                                             | Collapse              | e All                                                                                                    |                 |               |                |                    |             |          |         |                 |   |
| eck all that                                           | aro applical          |                                                                                                    |                 |               |                |                    |             |          |         |                 |   |
|                                                        |                       | Jie.                                                                                                    |                 |               |                |                    |             |          |         |                 |   |
| Accounts                                               | Payable               |                                                                                                    |                 |               |                |                    |             |          |         |                 |   |
| Activities                                             |                       |                                                                                                    | Perso           | nalize   Find | ي ا ك          | First 🕚 1-12 of 12 | 🕑 Last      |          |         |                 |   |
| Add                                                    | Remove                | Description<br>Inquiry, Reports & Query                                                                                                    |                 |               |                |                    |             |          |         |                 |   |
|                                                        | ✓                     |                                                                                                    |                 |               |                |                    |             |          |         |                 |   |
| 2                                                      | <ul> <li>✓</li> </ul> | 1099 Processing<br>Bank Reconciliation                                                                                                    |                 |               |                |                    |             |          |         |                 |   |
|                                                        |                       | Bank Reconciliation                                                                                                    |                 |               |                |                    |             |          |         |                 |   |
| 3                                                      |                       | On the English of the last                                                                                                    |                 |               |                |                    |             |          |         |                 |   |
| 4                                                      |                       | Create Express Checks                                                                                                    |                 |               |                |                    |             |          |         |                 |   |
| 4                                                      | <b>V</b>              | Create Recurring Voucher                                                                                                    | Contracts       |               |                |                    |             |          |         |                 |   |
| 4 □<br>5 □<br>6 □                                      |                       | Create Recurring Voucher<br>Create SpeedCharts                                                                                                    | Contracts       |               |                |                    |             |          |         |                 |   |
| 4 □<br>5 □<br>6 □<br>7 □                               |                       | Create Recurring Voucher<br>Create SpeedCharts<br>Process Vouchers                                                                                                    | Contracts       |               |                |                    |             |          |         |                 |   |
| 4 □<br>5 □<br>6 □<br>7 □<br>8 □                        |                       | Create Recurring Voucher<br>Create SpeedCharts<br>Process Vouchers<br>Payment Processing                                                                                                 | Contracts       |               |                |                    |             |          |         |                 |   |
| 4                                                      |                       | Create Recurring Voucher<br>Create SpeedCharts<br>Process Vouchers<br>Payment Processing<br>Schedule Pay Cycle                                                                           | Contracts       |               |                |                    |             |          |         |                 |   |
| 4                                                      |                       | Create Recurring Voucher<br>Create SpeedCharts<br>Process Vouchers<br>Payment Processing<br>Schedule Pay Cycle<br>Voucher Entry                                                          |                 |               |                |                    |             |          |         |                 |   |
| 4 [<br>5 ]<br>6 ]<br>7 ]<br>8 ]<br>9 ]<br>10 ]<br>11 ] |                       | Create Recurring Voucher<br>Create SpeedCharts<br>Process Vouchers<br>Payment Processing<br>Schedule Pay Cycle<br>Voucher Entry<br>TIGA Reporting Obligations                            |                 |               |                |                    |             |          |         |                 |   |
| 4                                                      |                       | Create Recurring Voucher<br>Create SpeedCharts<br>Process Vouchers<br>Payment Processing<br>Schedule Pay Cycle<br>Voucher Entry<br>TIGA Reporting Obligations<br>TIGA Reporting Payments |                 |               |                |                    |             |          |         |                 |   |
| 4 [<br>5 ]<br>6 ]<br>7 ]<br>8 ]<br>9 ]<br>10 ]<br>11 ] |                       | Create Recurring Voucher<br>Create SpeedCharts<br>Process Vouchers<br>Payment Processing<br>Schedule Pay Cycle<br>Voucher Entry<br>TIGA Reporting Obligations<br>TIGA Reporting Payments |                 |               |                |                    |             |          |         |                 |   |

| Step | Action                                                                                     |
|------|--------------------------------------------------------------------------------------------|
| 16.  | If the modules need to all be viewed simultaneously, there is an <b>Expand All</b> button. |
|      | Click the Expand All button.                                                               |

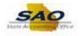

|                                              |                                                                                                    | New Window   Help   Perso                                                                                                    | nalize Page 🛛 📰 |
|----------------------------------------------|----------------------------------------------------------------------------------------------------|----------------------------------------------------------------------------------------------------|-----------------|
| urity Reques                                 | t Comme                                                                                                    | ments Activity Security Procurement Security User Information Security Approval Status History                                                                                                    |                 |
| usiness Uni                                  | t 40600                                                                                                    | Banking and Finance, Dept of Request ID: 0000000016 Request Seq Num: 1                                                                                                    |                 |
|                                              |                                                                                                    |                                                                                                    |                 |
|                                              |                                                                                                    | dividually by clicking the triangle in the blue module header. Collapse the individual expanded<br>riangle in the blue module header. You can also expand/collapse all modules by clicking the buttons |                 |
| ow.                                          | king the tha                                                                                                    | langie in the blue module neader. You can also expandicollapse all modules by clicking the buttons                                                                                                    |                 |
| Expand All                                   | Collapse                                                                                                    |                                                                                                    |                 |
| Expand All                                   | Collapse                                                                                                    |                                                                                                    |                 |
| eck all that                                 | are applicat                                                                                                    | able.                                                                                                    |                 |
| Accounts                                     | Davabla                                                                                                    |                                                                                                    |                 |
|                                              | Payable                                                                                                    |                                                                                                    |                 |
| Activities<br>Add                            | Remove                                                                                                    | Personalize   Find   🖾   🔜 First 🕚 1-12 of 12 🕑 Last                                                                                                    |                 |
| 1                                            |                                                                                                    | Inquiry, Reports & Query                                                                                                    |                 |
| 2                                            | <b>V</b>                                                                                                    | 1099 Processing                                                                                                    |                 |
| 3                                            | <b>V</b>                                                                                                    | Bank Reconciliation                                                                                                    |                 |
| 4                                            | <b>V</b>                                                                                                    | Create Express Checks                                                                                                    |                 |
| 5                                            | Image: A start and a start a start | Create Recurring Voucher Contracts                                                                                                    |                 |
| 6                                            | <b>V</b>                                                                                                    | Create SpeedCharts                                                                                                    |                 |
|                                              | <b>V</b>                                                                                                    | Process Vouchers                                                                                                    |                 |
| 7 🗆                                          | <b>V</b>                                                                                                    | Payment Processing                                                                                                    |                 |
|                                              |                                                                                                    |                                                                                                    |                 |
| 7                                            | <b>↓</b>                                                                                                    | Schedule Pay Cycle                                                                                                    |                 |
| 7                                            | _                                                                                                    | Schedule Pay Cycle Voucher Entry                                                                                                    |                 |
| 7 □<br>8 □<br>9 □                            |                                                                                                    |                                                                                                    |                 |
| 7 □<br>8 □<br>9 □<br>10 □                    | ✓<br>✓                                                                                                    | Voucher Entry                                                                                                    |                 |
| 7   <br>8   <br>9   <br>10   <br>11   <br>12 |                                                                                                    | Voucher Entry<br>TIGA Reporting Obligations<br>TIGA Reporting Payments                                                                                                    |                 |
| 7   <br>8   <br>9   <br>10   <br>11   <br>12 |                                                                                                    | Voucher Entry<br>TIGA Reporting Obligations<br>TIGA Reporting Payments                                                                                                    |                 |

| Step | Action                                                                                                    |
|------|----------------------------------------------------------------------------------------------------|
| 17.  | Scroll down to see how all of the modules have been expanded. Notice the various types of roles that can be added. |
|      | Click the Vertical scrollbar to view additional fields on the page.                                                |

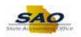

| lome     |                                                                                                    | Horritepolary obligations         |                            |                         | Â |  |
|----------|----------------------------------------------------------------------------------------------------|-----------------------------------|----------------------------|-------------------------|---|--|
| 12       | <b>V</b>                                                                                                    | TIGA Reporting Payments           |                            |                         |   |  |
| Accou    | nts Receivab                                                                                                    | le                                |                            |                         |   |  |
| Activiti | es                                                                                                    |                                   | Personalize   Find   💷   🔜 | First 🕚 1-6 of 6 🕑 Last |   |  |
| Add      | Remove                                                                                                    | Description                       |                            |                         |   |  |
| 1        | $\checkmark$                                                                                                    | Inq, Rep & Qry Items & Customers  |                            |                         |   |  |
| 2        | <b>V</b>                                                                                                    | Direct Journal Upload             |                            |                         |   |  |
| 3        | <b>v</b>                                                                                                    | Items Entry                       |                            |                         |   |  |
| 4        | <ul> <li>Image: A start of the start of the start of</li></ul> | Open Item Upload                  |                            |                         |   |  |
| 5        | <b>v</b>                                                                                                    | Payments Entry                    |                            |                         |   |  |
| 6        | <b>v</b>                                                                                                    | Summary & Setup                   |                            |                         |   |  |
| Asset    | Management                                                                                                    |                                   |                            |                         |   |  |
| Activiti | es                                                                                                    |                                   | Personalize   Find   💷   🔜 | First 🕚 1-4 of 4 🕑 Last |   |  |
| Add      | Remove                                                                                                    | Description                       |                            |                         |   |  |
| 1        | $\checkmark$                                                                                                    | Inquiry, Reports & Query          |                            |                         |   |  |
| 2        | $\checkmark$                                                                                                    | Add Locations                     |                            |                         |   |  |
| 3 🗌      | $\checkmark$                                                                                                    | Data Entry                        |                            |                         |   |  |
| 4        | $\checkmark$                                                                                                    | Interface                         |                            |                         |   |  |
| Comm     | itment Contro                                                                                                    | bl                                |                            |                         |   |  |
| Activiti | es                                                                                                    |                                   | Personalize   Find   💷   🔢 | First 🕢 1-5 of 5 🛞 Last |   |  |
| Add      | Remove                                                                                                    | Description                       |                            |                         |   |  |
| 1        | $\checkmark$                                                                                                    | Budget Inquiry, Reports & Query   |                            |                         |   |  |
| 2        | <b>v</b>                                                                                                    | Budget Data Entry                 |                            |                         |   |  |
| 3 🗌      | ✓                                                                                                    | Budget Override AP                |                            |                         |   |  |
| 4        | $\checkmark$                                                                                                    | Budget Override GL                |                            |                         |   |  |
| 5        | <b>V</b>                                                                                                    | Budget Override PO                |                            |                         |   |  |
| Custor   | ners                                                                                                    |                                   |                            |                         |   |  |
| Activiti | es                                                                                                    |                                   | Personalize   Find   💷   🔢 | First 🕚 1-2 of 2 🕑 Last |   |  |
| Add      | Remove                                                                                                    | Description                       |                            |                         |   |  |
| 4        |                                                                                                    | Quetemor Inquiry, Deporte & Query |                            |                         |   |  |

| Step | Action                                                                          |
|------|---------------------------------------------------------------------------------|
| 18.  | Continue to click the Vertical scrollbar to view additional fields on the page. |

|            |              | -                                 |                            |                         | _ |  |
|------------|--------------|-----------------------------------|----------------------------|-------------------------|---|--|
|            | ent Contro   | l                                 |                            |                         |   |  |
| Activities |              |                                   | Personalize   Find   💷   🔜 | First 🕚 1-5 of 5 🕑 Last |   |  |
| Add        | Remove       | Description                       |                            |                         |   |  |
| 1          | <b>V</b>     | Budget Inquiry, Reports & Query   |                            |                         |   |  |
| 2          |              | Budget Data Entry                 |                            |                         |   |  |
| 3          | <b>V</b>     | Budget Override AP                |                            |                         |   |  |
| 4          | ✓            | Budget Override GL                |                            |                         |   |  |
| 5          | $\checkmark$ | Budget Override PO                |                            |                         |   |  |
| Customer   | 5            |                                   |                            |                         |   |  |
| Activities |              |                                   | Personalize   Find   💷   🔜 | First 🕚 1-2 of 2 🕭 Last |   |  |
| Add        | Remove       | Description                       |                            |                         |   |  |
| 1          | $\checkmark$ | Customer Inquiry, Reports & Query |                            |                         |   |  |
| 2          | $\checkmark$ | Customer Entry                    |                            |                         |   |  |
| General L  | edger        |                                   |                            |                         |   |  |
| Activities |              |                                   | Personalize   Find   🗖   🌆 | First 🕚 1-6 of 6 🕑 Last |   |  |
| Add        | Remove       | Description                       |                            |                         |   |  |
| 1          | $\checkmark$ | Inquiry, Reports & Query          |                            |                         |   |  |
| 2          |              | Chartfield Maintenance            |                            |                         |   |  |
| 3          | $\checkmark$ | Interface Journal Upload          |                            |                         |   |  |
| 4          | $\checkmark$ | Journal Entry                     |                            |                         |   |  |
| 5          | $\checkmark$ | Journal Processing                |                            |                         |   |  |
| 6          | $\checkmark$ | Maintenance Standard Budget       |                            |                         |   |  |
| Labor Dis  | tribution    |                                   |                            |                         |   |  |
| Activities |              |                                   | Personalize   Find   💷   🔜 | First 🕚 1-4 of 4 🕑 Last |   |  |
| Add        | Remove       | Description                       |                            |                         |   |  |
| 1          | ✓            | LD Inquiry, Reports & Query       |                            |                         |   |  |
|            | ✓            | Offline Upload                    |                            |                         |   |  |
| 2          |              |                                   |                            |                         |   |  |

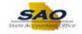

| Step | Action                                                                          |
|------|---------------------------------------------------------------------------------|
| 19.  | Continue to click the Vertical scrollbar to view additional fields on the page. |

| lome       |              |                             |                            |                         | <u> </u> | r — |
|------------|--------------|-----------------------------|----------------------------|-------------------------|----------|-----|
| Labor Di   | stribution   |                             |                            |                         |          |     |
| Activities |              |                             | Personalize   Find   💷   🔜 | First 🕚 1-4 of 4 🕭 Last |          |     |
| Add        | Remove       | Description                 |                            |                         |          |     |
| 1          |              | LD Inquiry, Reports & Query |                            |                         |          |     |
| 2          |              | Offline Upload              |                            |                         |          |     |
| 3          | $\checkmark$ | Update Labor Distribution   |                            |                         |          |     |
| 4          |              | Release Labor               |                            |                         |          |     |
| Open Ite   | m            |                             |                            |                         |          |     |
| Activities |              |                             | Personalize   Find   🖾   🔜 | First 🕚 1 of 1 🕑 Last   |          |     |
| Add        | Remove       | Description                 |                            |                         |          |     |
| 1          | ✓            | Open Item Maintenance       |                            |                         |          |     |
| Purchas    | ing          |                             |                            |                         |          |     |
| Activities | ;            |                             | Personalize   Find   💷   🔜 | First 🕚 1-9 of 9 🕭 Last |          |     |
| Add        | Remove       | Description                 |                            |                         |          |     |
| 1          | $\checkmark$ | Inquiry, Reports & Query    |                            |                         |          |     |
| 2          | ✓            | PO Amount Approver          |                            |                         |          |     |
| 3          | $\checkmark$ | PO Chartfield Approver      |                            |                         |          |     |
| 4          | ✓            | Item Maintenance            |                            |                         |          |     |
| 5          | ✓            | Procurement Contracts       |                            |                         |          |     |
| 6          | ✓            | Purchase Orders             |                            |                         |          |     |
| 7          | <b>√</b>     | Receiving                   |                            |                         |          |     |
| 8          | <b>√</b>     | Requisitions                |                            |                         |          |     |
| 9          | ✓            | RFQ's                       |                            |                         |          |     |
| Query      |              |                             |                            |                         |          |     |
| Activities |              |                             | Personalize   Find   💷   🔜 | First 🕚 1-2 of 2 🕑 Last |          |     |
| Add        | Remove       | Description                 |                            |                         |          |     |
| 1          | ✓            | Build Query                 |                            |                         |          |     |
| 2          |              | Schedule Queries            |                            |                         |          |     |

| Step | Action                                                                                 |
|------|----------------------------------------------------------------------------------------|
| 20.  | Continue to click the <b>Vertical</b> scrollbar to view additional fields on the page. |

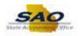

| lome                           |               |                                     |                                                                                  |                     |  |  |
|--------------------------------|---------------|-------------------------------------|----------------------------------------------------------------------------------|---------------------|--|--|
| 4                              | <b>V</b>      | Item Maintenance                    |                                                                                  |                     |  |  |
| 5                              | <b>v</b>      | Procurement Contracts               |                                                                                  |                     |  |  |
| 6                              | ✓             | Purchase Orders                     |                                                                                  |                     |  |  |
| 7                              | <b>v</b>      | Receiving                           |                                                                                  |                     |  |  |
| 8                              | ✓             | Requisitions                        |                                                                                  |                     |  |  |
| 9                              | <b>V</b>      | RFQ's                               |                                                                                  |                     |  |  |
| Query                          |               |                                     |                                                                                  |                     |  |  |
| Activities                     |               |                                     | Personalize   Find   🗖   🔢 Firs                                                  | t 🕘 1-2 of 2 🕑 Last |  |  |
| Add                            | Remove        | Description                         |                                                                                  |                     |  |  |
| 1                              | ✓             | Build Query                         |                                                                                  |                     |  |  |
| 2                              | <b>V</b>      | Schedule Queries                    |                                                                                  |                     |  |  |
| Salary-Ti                      | avel-Per D    | iem                                 |                                                                                  |                     |  |  |
| Activities                     |               |                                     | Personalize   Find   💷   🔢 Firs                                                  | t 🕚 1-3 of 3 🕑 Last |  |  |
| Add                            | Remove        | Description                         |                                                                                  |                     |  |  |
| 1                              | ✓             | Inquiry, Reports & Query            |                                                                                  |                     |  |  |
| 2                              | ✓             | Edit                                |                                                                                  |                     |  |  |
| 3                              | ✓             | Approval (only2 per agy)            |                                                                                  |                     |  |  |
| Vendors                        |               |                                     |                                                                                  |                     |  |  |
| Activities                     |               |                                     | Personalize   Find   💷   🔜 Firs                                                  | t 🕚 1-2 of 2 🕑 Last |  |  |
| Add                            | Remove        | Description                         |                                                                                  |                     |  |  |
| 1                              | ✓             | Vendor Inquiry, Reports & Query     |                                                                                  |                     |  |  |
| 2                              | ✓             | Vendor Entry                        |                                                                                  |                     |  |  |
| ule by clic<br>w.<br>xpand All | king the tria | angle in the blue module header. Yo | e blue module header. Collapse the inc<br>ou can also expand/collapse all module |                     |  |  |
| ave 🔯                          | Return to Se  | arch 🕇 Previous in List 🚛           | Next in List                                                                     | Update/Display      |  |  |

| Step | Action                                                         |
|------|----------------------------------------------------------------|
| 21.  | Now, let's add some access in some of the modules.             |
|      | Click the Vertical scrollbar to return to the top of the page. |

|                     |                       | N                                                                                                | ew Window Help Personalize F | Page |
|---------------------|-----------------------|--------------------------------------------------------------------------------------------------|------------------------------|------|
| rity Request        | Comme                 | nts Activity Security Procurement Security User Information Security Approval Status History     | ory                          |      |
| siness Unit:        | 40600                 | Banking and Finance, Dept of Request ID: 0000000016 Request Seq Num: 1                           |                              |      |
| Siness onic         | 40000                 |                                                                                                  |                              |      |
|                     |                       | ridually by clicking the triangle in the blue module header. Collapse the individual expanded    |                              |      |
| ule by click<br>w.  | ing the trial         | ngle in the blue module header. You can also expand/collapse all modules by clicking the buttons |                              |      |
|                     |                       |                                                                                                  |                              |      |
| xpand All           | Collapse              | All                                                                                              |                              |      |
| ck all that a       | re annlicat           |                                                                                                  |                              |      |
|                     |                       | 10.                                                                                              |                              |      |
| Accounts            | Payable               |                                                                                                  |                              |      |
| Activities          |                       | Personalize   Find   🖾   🔢 First 🛞 1-12 of 12 🛞 Last                                             |                              |      |
| Add                 | Remove                | Description                                                                                      |                              |      |
| 1                   | ✓                     | Inquiry, Reports & Query                                                                         |                              |      |
| 2                   | ✓                     | 1099 Processing                                                                                  |                              |      |
| 3                   | ✓                     | Bank Reconciliation                                                                              |                              |      |
| 4                   | ✓                     | Create Express Checks                                                                            |                              |      |
| 5                   | <b>~</b>              | Create Recurring Voucher Contracts                                                               |                              |      |
| 6                   | <b>V</b>              | Create SpeedCharts                                                                               |                              |      |
| 7                   | <b>~</b>              | Process Vouchers                                                                                 |                              |      |
| _                   | <b>V</b>              | Payment Processing                                                                               |                              |      |
| 8                   | <b>~</b>              | Schedule Pay Cycle                                                                               |                              |      |
| 8 🗌 9 🗌             | ×                     | Voucher Entry                                                                                    |                              |      |
|                     |                       | TIGA Reporting Obligations                                                                       |                              |      |
| 9                   | <b>V</b>              |                                                                                                  |                              |      |
| 9 🗌<br>10 🗌         | <ul> <li>✓</li> </ul> | TIGA Reporting Payments                                                                          |                              |      |
| 9 🗌<br>10 🗌<br>11 🗌 | <b>V</b>              |                                                                                                  |                              |      |
| 9  10  11  12       | <b>V</b>              |                                                                                                  |                              |      |

## Job Aid

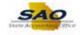

| Step | Acti                           | on                                            |                                        |                          |  |  |  |  |
|------|--------------------------------|-----------------------------------------------|----------------------------------------|--------------------------|--|--|--|--|
| 22.  | Let's                          | Let's add access for Inquiry, Reports & Query |                                        |                          |  |  |  |  |
|      | Click<br>Account<br>Activities | Payable                                       | e Add option.                          | First & 1-12-0112 & Last |  |  |  |  |
|      | Add                            | Renove                                        | Description<br>Ingury, Reports & Query |                          |  |  |  |  |
|      | 2 🗆                            | e<br>V                                        | 1099 Processing                        |                          |  |  |  |  |
|      | 20                             | 8                                             | Bank Reconciliation                    |                          |  |  |  |  |
|      | 4 🗆                            | 2                                             | Create Express Checke                  |                          |  |  |  |  |
|      | 5 🗀                            | 8                                             | Create Recurring Veucher Contracts     |                          |  |  |  |  |
|      | 6 🗆                            |                                               | Onate SpeedCharts                      |                          |  |  |  |  |
|      | 7 🗖                            | 8                                             | Process Vouchers                       |                          |  |  |  |  |
|      | 0                              | 8                                             | Payment Processing                     |                          |  |  |  |  |
|      | 9 🗆                            | 8 8                                           | Schedule Pay Cycle<br>Voucher Entry    |                          |  |  |  |  |
|      | 11 -                           | 8                                             | TICA Reporting Obligations             |                          |  |  |  |  |
|      | 12 🗆                           | 8                                             | TICA Reporting Payments                |                          |  |  |  |  |

|                                                       |                       |                                                                                                    |                     |                      |                    | 1          | New Window | Help Per | rsonalize Page |
|-------------------------------------------------------|-----------------------|----------------------------------------------------------------------------------------------------|---------------------|----------------------|--------------------|------------|------------|----------|----------------|
| urity Request                                         | Comme                 | Activity Security                                                                                                    | Procurement Securit | ty User Information  | Security Approval  | Status His | tory       |          |                |
| lusiness Unit:                                        | 40600                 | Banking and Finance, Dept (                                                                                                    | of Re               | quest ID: 000000001  | 6 Request Seq Nu   | m: 1       |            |          |                |
| dule by click                                         |                       | idually by clicking the tria<br>ngle in the blue module h                                                                                                   |                     |                      |                    |            |            |          |                |
| low.                                                  |                       |                                                                                                    |                     |                      |                    |            |            |          |                |
| Expand All                                            | Collapse              | All                                                                                                    |                     |                      |                    |            |            |          |                |
| eck all that a                                        | re annlicat           | le                                                                                                    |                     |                      |                    |            |            |          |                |
|                                                       |                       |                                                                                                    |                     |                      |                    |            |            |          |                |
| Accounts                                              | Payable               |                                                                                                    |                     |                      |                    |            |            |          |                |
| Activities                                            | Remove                | Description                                                                                                    | Personaliz          | te   Find   🖾   🔜    | First 🕚 1-12 of 12 | Last       |            |          |                |
| 1                                                     | Remove                | Inquiry, Reports & Query                                                                                                    |                     |                      |                    |            |            |          |                |
| 2                                                     |                       | 1099 Processing                                                                                                    |                     |                      |                    |            |            |          |                |
| 3 🗆                                                   |                       | Bank Reconciliation                                                                                                    |                     |                      |                    |            |            |          |                |
| 4                                                     |                       | Create Express Checks                                                                                                    |                     |                      |                    |            |            |          |                |
|                                                       |                       |                                                                                                    |                     |                      |                    |            |            |          |                |
| 5 🗆                                                   |                       | Create Recurring Voucher                                                                                                    | Contracts           |                      |                    |            |            |          |                |
|                                                       | <ul> <li>✓</li> </ul> | Create Recurring Voucher<br>Create SpeedCharts                                                                                                    | Contracts           |                      |                    |            |            |          |                |
| 5                                                     | <b>X</b>              | _                                                                                                    | Contracts           |                      |                    |            |            |          |                |
| 5                                                     |                       | Create SpeedCharts                                                                                                    | Contracts           |                      |                    |            |            |          |                |
| 5 □<br>6 □<br>7 □                                     | <b>v</b>              | Create SpeedCharts<br>Process Vouchers                                                                                                    | Contracts           |                      |                    |            |            |          |                |
| 5 □<br>6 □<br>7 □<br>8 □                              | y<br>y                | Create SpeedCharts<br>Process Vouchers<br>Payment Processing                                                                                                | Contracts           |                      |                    |            |            |          |                |
| 5 □<br>6 □<br>7 □<br>8 □<br>9 □                       |                       | Create SpeedCharts<br>Process Vouchers<br>Payment Processing<br>Schedule Pay Cycle                                                                          |                     |                      |                    |            |            |          |                |
| 5 ()<br>6 ()<br>7 ()<br>8 ()<br>9 ()<br>10 ()         |                       | Create SpeedCharts<br>Process Vouchers<br>Payment Processing<br>Schedule Pay Cycle<br>Voucher Entry                                                         | S                   |                      |                    |            |            |          |                |
| 5  <br>6  <br>7  <br>8  <br>9  <br>10  <br>11  <br>12 |                       | Create SpeedCharts<br>Process Vouchers<br>Payment Processing<br>Schedule Pay Cycle<br>Voucher Entry<br>TIGA Reporting Obligation<br>TIGA Reporting Payments | S                   |                      |                    |            |            |          |                |
| 5                                                     |                       | Create SpeedCharts<br>Process Vouchers<br>Payment Processing<br>Schedule Pay Cycle<br>Voucher Entry<br>TIGA Reporting Obligation<br>TIGA Reporting Payments | S                   | alize   Find   🔄   🗱 | First 🛞 1-6 of 6   | I ast      |            |          |                |

| Step | Action                                                                            |
|------|-----------------------------------------------------------------------------------|
| 23.  | Now, scroll down to the <b>Commitment Control</b> module.                         |
|      | Click the <b>Vertical</b> scrollbar to view the <b>Commitment Control</b> module. |

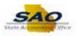

| 12      | <b>⊻</b>                                                                                                    | TIGA Reporting Payments           |                            |                    |      |  |
|---------|----------------------------------------------------------------------------------------------------|-----------------------------------|----------------------------|--------------------|------|--|
| Ассон   | unts Receivab                                                                                                    | le                                |                            |                    |      |  |
| Activit | ties                                                                                                    |                                   | Personalize   Find   💷   🌆 | First 🕙 1-6 of 6 🙆 | Last |  |
| Add     |                                                                                                    | Description                       |                            |                    |      |  |
| 1       | ✓                                                                                                    | Ing, Rep & Qry Items & Customers  |                            |                    |      |  |
| 2       | ✓                                                                                                    | Direct Journal Upload             |                            |                    |      |  |
| 3 🗌     | ✓                                                                                                    | Items Entry                       |                            |                    |      |  |
| 4       |                                                                                                    | Open Item Upload                  |                            |                    |      |  |
| 5 🗌     | ✓                                                                                                    | Payments Entry                    |                            |                    |      |  |
| 6       | ✓                                                                                                    | Summary & Setup                   |                            |                    |      |  |
| Asset   | Management                                                                                                    |                                   |                            |                    |      |  |
| Activit | ties                                                                                                    |                                   | Personalize   Find   💷   🎩 | First 🕚 1-4 of 4 🙆 | Last |  |
| Add     | d Remove                                                                                                    | Description                       |                            |                    |      |  |
| 1       | ✓                                                                                                    | Inquiry, Reports & Query          |                            |                    |      |  |
| 2       | ✓                                                                                                    | Add Locations                     |                            |                    |      |  |
| 3 🗌     | $\checkmark$                                                                                                    | Data Entry                        |                            |                    |      |  |
| 4       | ✓                                                                                                    | Interface                         |                            |                    |      |  |
| Comn    | nitment Contro                                                                                                    | bl                                |                            |                    |      |  |
| Activit | ties                                                                                                    |                                   | Personalize   Find   💷   🎩 | First 🕚 1-5 of 5 🙆 | Last |  |
| Add     | d Remove                                                                                                    | Description                       |                            |                    |      |  |
| 1       | ✓                                                                                                    | Budget Inquiry, Reports & Query   |                            |                    |      |  |
| 2       | ✓                                                                                                    | Budget Data Entry                 |                            |                    |      |  |
| 3 🗌     | Image: A start and a start a start          | Budget Override AP                |                            |                    |      |  |
| 4       | <ul> <li>Image: A start of the start of the start of</li></ul> | Budget Override GL                |                            |                    |      |  |
| 5 🗌     | ✓                                                                                                    | Budget Override PO                |                            |                    |      |  |
| Custo   | omers                                                                                                    |                                   |                            |                    |      |  |
| Activit | ties                                                                                                    |                                   | Personalize   Find   💷   🔜 | First 🕚 1-2 of 2 🙆 | Last |  |
| Add     | d Remove                                                                                                    | Description                       |                            |                    |      |  |
| 1       | ✓                                                                                                    | Customer Inquiry, Reports & Query |                            |                    |      |  |
|         |                                                                                                    |                                   |                            |                    |      |  |

| Step | Action     |                                                                                                    |                                                    |
|------|------------|----------------------------------------------------------------------------------------------------|----------------------------------------------------|
| 24.  | Let's add  | the B                                                                                                    | udget Inquiry, Reports and Query access.           |
|      | Click the  |                                                                                                    | -<br>1                                             |
|      | Activities |                                                                                                    | Personalize   Find   🖾   🧱 First 🕚 1-5 of 5 🕑 Last |
|      | Add        | Remove                                                                                                    | Description                                        |
|      | 1          | ✓                                                                                                    | Budget Inquiry, Reports & Query                    |
|      | 2          | $\checkmark$                                                                                                    | Budget Data Entry                                  |
|      | 3          | $\checkmark$                                                                                                    | Budget Override AP                                 |
|      | 4          | <b>~</b>                                                                                                    | Budget Override GL                                 |
|      | 5          | <ul> <li>Image: A set of the set of the</li></ul> | Budget Override PO                                 |

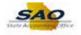

| 12  |         |              | HGA Reporting Payments            |                            |                         |  |
|-----|---------|--------------|-----------------------------------|----------------------------|-------------------------|--|
| Ac  | counts  | Receivab     | e                                 |                            |                         |  |
| Act | ivities |              |                                   | Personalize   Find   💷   醌 | First 🕙 1-6 of 6 🕑 Last |  |
|     | Add     | Remove       | Description                       |                            |                         |  |
| 1   |         | $\checkmark$ | Ing, Rep & Qry Items & Customers  |                            |                         |  |
| 2   |         | $\checkmark$ | Direct Journal Upload             |                            |                         |  |
| 3   |         | <b>V</b>     | Items Entry                       |                            |                         |  |
| 4   |         | $\checkmark$ | Open Item Upload                  |                            |                         |  |
| 5   |         | <b>~</b>     | Payments Entry                    |                            |                         |  |
| 6   |         | <b>V</b>     | Summary & Setup                   |                            |                         |  |
| As  | set Mai | nagement     |                                   |                            |                         |  |
| Act | ivities |              |                                   | Personalize   Find   💷   🔜 | First 🕢 1-4 of 4 🕑 Last |  |
| -   | Add     | Remove       | Description                       |                            |                         |  |
| 1   |         | $\checkmark$ | Inquiry, Reports & Query          |                            |                         |  |
| 2   |         | $\checkmark$ | Add Locations                     |                            |                         |  |
| 3   |         | $\checkmark$ | Data Entry                        |                            |                         |  |
| 4   |         | <b>V</b>     | Interface                         |                            |                         |  |
| Со  | mmitm   | ent Contro   | bl                                |                            |                         |  |
| Act | ivities |              |                                   | Personalize   Find   💷   🔜 | First 🕢 1-5 of 5 🕑 Last |  |
|     | Add     | Remove       | Description                       |                            |                         |  |
| 1   |         |              | Budget Inquiry, Reports & Query   |                            |                         |  |
| 2   |         | <b></b>      | Budget Data Entry                 |                            |                         |  |
| 3   |         | <b>~</b>     | Budget Override AP                |                            |                         |  |
| 4   |         | <b>V</b>     | Budget Override GL                |                            |                         |  |
| 5   |         | <b>~</b>     | Budget Override PO                |                            |                         |  |
| Cu  | stomer  | 'S           |                                   |                            |                         |  |
| Act | ivities |              |                                   | Personalize   Find   🗖   🔜 | First 🕚 1-2 of 2 🕑 Last |  |
|     | Add     | Remove       | Description                       |                            |                         |  |
| 1   |         | $\checkmark$ | Customer Inquiry, Reports & Query |                            |                         |  |
|     |         |              |                                   |                            |                         |  |

| Step | Action                                                       |
|------|--------------------------------------------------------------|
| 25.  | Click the Vertical scrollbar to view the bottom of the page. |

| Hor           | ne           |                                                                                                    |                                                                                                    | â | Ξ |  |
|---------------|--------------|----------------------------------------------------------------------------------------------------|----------------------------------------------------------------------------------------------------|---|---|--|
| 4             |              | Image: A state of the state of the state          | Item Maintenance                                                                                                    |   |   |  |
| 5             |              | <b>V</b>                                                                                                    | Procurement Contracts                                                                                                    |   |   |  |
| 6             |              | <b>V</b>                                                                                                    | Purchase Orders                                                                                                    |   |   |  |
| 7             |              | ~                                                                                                    | Receiving                                                                                                    |   |   |  |
| 8             |              | <b>V</b>                                                                                                    | Requisitions                                                                                                    |   |   |  |
| 9             |              | ~                                                                                                    | RFQ's                                                                                                    |   |   |  |
| Qu            | ery          |                                                                                                    |                                                                                                    |   |   |  |
| Act           | tivities     |                                                                                                    | Personalize   Find   💷   🧱 First 🕚 1-2 of 2 🛞 Last                                                                                                    |   |   |  |
|               | Add          | Remove                                                                                                    | Description                                                                                                    |   |   |  |
| 1             |              | ✓                                                                                                    | Build Query                                                                                                    |   |   |  |
| 2             |              | ✓                                                                                                    | Schedule Queries                                                                                                    |   |   |  |
| Sa            | lary-Tra     | vel-Per D                                                                                                    | iem                                                                                                    |   |   |  |
| Act           | tivities     |                                                                                                    | Personalize   Find   💷   🧱 🛛 First 🕚 1-3 of 3 🛞 Last                                                                                                    |   |   |  |
|               | Add          | Remove                                                                                                    | Description                                                                                                    |   |   |  |
| 1             |              | ✓                                                                                                    | Inquiry, Reports & Query                                                                                                    |   |   |  |
| 2             |              | $\checkmark$                                                                                                    | Edit                                                                                                    |   |   |  |
| 3             |              | <ul> <li>Image: A start of the start of the start of</li></ul> | Approval (only2 per agy)                                                                                                    |   |   |  |
| Ve            | ndors        |                                                                                                    |                                                                                                    |   |   |  |
| Act           | tivities     |                                                                                                    | Personalize   Find   🖾   🧱 🛛 First 🕥 1-2 of 2 👀 Last                                                                                                    |   |   |  |
|               | Add          | Remove                                                                                                    | Description                                                                                                    |   |   |  |
| 1             |              | $\checkmark$                                                                                                    | Vendor Inquiry, Reports & Query                                                                                                    |   |   |  |
| 2             |              | <b>~</b>                                                                                                    | Vendor Entry                                                                                                    |   |   |  |
| pand<br>odule | leach m      | nodule indi                                                                                                    | Vendor Entry<br>vidually by clicking the triangle in the blue module header. Collapse the individual expanded<br>angle in the blue module header. You can also expand/collapse all modules by clicking the buttons |   |   |  |
| low.          |              |                                                                                                    |                                                                                                    |   |   |  |
| Expa          | nd All       | Collaps                                                                                                    | e All                                                                                                    |   |   |  |
| Save          | <u>م</u> ۲ F | Return to Se                                                                                                    | arch † Previous in List 🗐 Next in List                                                                                                    |   |   |  |
| rity R        | o li teorino | Comments                                                                                                    | Activity Security   Procurement Security   User Information   Security Approval   Status History                                                                                                    |   |   |  |

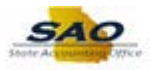

| Step | Action                                                                           |
|------|----------------------------------------------------------------------------------|
| 26.  | We have finished adding access in the modules. Always be sure to save your work. |
|      | Click the <b>Save</b> button.                                                    |

| lome        |              |                                                        |  |
|-------------|--------------|--------------------------------------------------------|--|
| kpand All   | Collapse     | IA e                                                   |  |
|             |              |                                                        |  |
| ck all that | are applical | ble.                                                   |  |
| Accounts    | Payable      |                                                        |  |
| Activities  |              | Personalize   Find   🖾   🔢 🛛 First 🕚 1-12 of 12 👀 Last |  |
| Add         | Remove       | Description                                            |  |
| 1 🖌         |              | Inquiry, Reports & Query                               |  |
| 2           | $\checkmark$ | 1099 Processing                                        |  |
| 3           | $\checkmark$ | Bank Reconciliation                                    |  |
| 4           | $\checkmark$ | Create Express Checks                                  |  |
| 5           | ✓            | Create Recurring Voucher Contracts                     |  |
| 6           | $\checkmark$ | Create SpeedCharts                                     |  |
| 7           | ✓            | Process Vouchers                                       |  |
| 8           | $\checkmark$ | Payment Processing                                     |  |
| 9           | <b>V</b>     | Schedule Pay Cycle                                     |  |
| 10          | <b>V</b>     | Voucher Entry                                          |  |
| 11 🗆        | <b>V</b>     | TIGA Reporting Obligations                             |  |
| 12          | <b>V</b>     | TIGA Reporting Payments                                |  |
| Accounts    | Receivabl    | e                                                      |  |
| Activities  |              | Personalize   Find   🖾   🔜 First 🕚 1-6 of 6 🛞 Last     |  |
| Add         | Remove       | Description                                            |  |
| 1           | ✓            | Inq, Rep & Qry Items & Customers                       |  |
| 2           | <b>V</b>     | Direct Journal Upload                                  |  |
| 3           | $\checkmark$ | Items Entry                                            |  |
| 4           | $\checkmark$ | Open Item Upload                                       |  |
| 5           |              | Payments Entry                                         |  |
| 6           | ✓            | Summary & Setup                                        |  |

| Step | Action                                                                                                    |
|------|----------------------------------------------------------------------------------------------------|
| 27.  | Instead of closing each module individually, there is a <b>Collapse All</b> button that can close each module.<br>Click the <b>Collapse All</b> button.<br>Collapse All |

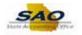

| K Home 😭 🗮 🧭                                                                                                    |
|----------------------------------------------------------------------------------------------------|
| New Window   Help   Personalize Page                                                                                                    |
| Security Request Comments Activity Security Procurement Security User Information Security Approval Status History                                                                                                    |
| Business Unit: 40600 Banking and Finance, Dept of Request ID: 0000000016 Request Seq Num: 1                                                                                                    |
| Expand each module individually by clicking the triangle in the blue module header. Collapse the individual expanded<br>module by clicking the triangle in the blue module header. You can also expand/collapse all modules by clicking the buttons<br>below. |
| Expand All Collapse All                                                                                                    |
| Check all that are applicable.                                                                                                    |
| Accounts Payable                                                                                                    |
| Accounts Receivable                                                                                                    |
| Asset Management                                                                                                    |
| Commitment Control                                                                                                    |
| ▶ Customers                                                                                                    |
| General Ledger                                                                                                    |
| ▶ Labor Distribution                                                                                                    |
| ▶ Open Item                                                                                                    |
| ▶ Purchasing                                                                                                    |
| > Query                                                                                                    |
| Salary-Travel-Per Diem                                                                                                    |
| > Vendors                                                                                                    |
| Expand each module individually by clicking the triangle in the blue module header. Collapse the individual expanded<br>module by clicking the triangle in the blue module header. You can also expand/collapse all modules by clicking the buttons<br>below. |
| Expand All Collapse All<br>M Save Charlen to Search 1 Previous in List Next in List L Add D Update/Display                                                                                                    |
| curity Request   Comments   Activity Security   Procurement Security   User Information   Security Approval   Status History                                                                                                    |

| Step | Action                                    |
|------|-------------------------------------------|
| 28.  | Notice now all of the modules are closed. |

| K Home                                                                                                    | A ≡ ∅                                    |
|----------------------------------------------------------------------------------------------------|------------------------------------------|
|                                                                                                    | New Window   Help   Personalize Page   📰 |
| Security Request Comments Activity Security Procurement Security User Information Security Approval Status His                                                                                                    | tory                                     |
| Business Unit: 40600 Banking and Finance, Dept of Request ID: 0000000016 Request Seq Num: 1                                                                                                    |                                          |
| Expand each module individually by clicking the triangle in the blue module header. Collapse the individual expanded<br>module by clicking the triangle in the blue module header. You can also expand/collapse all modules by clicking the buttons<br>below. |                                          |
| Expand All Collapse All                                                                                                    |                                          |
| Check all that are applicable.                                                                                                    |                                          |
| Accounts Payable                                                                                                    |                                          |
| Accounts Receivable                                                                                                    |                                          |
| Asset Management                                                                                                    |                                          |
| Commitment Control                                                                                                    |                                          |
| Customers                                                                                                    |                                          |
| ▶ General Ledger                                                                                                    |                                          |
| Labor Distribution                                                                                                    |                                          |
| Øpen Item                                                                                                    |                                          |
| Purchasing                                                                                                    |                                          |
| ▶ Query                                                                                                    |                                          |
| Salary-Travel-Per Diem                                                                                                    |                                          |
| Vendors                                                                                                    |                                          |
| Expand each module individually by clicking the triangle in the blue module header. Collapse the individual expanded<br>module by clicking the triangle in the blue module header. You can also expand/collapse all modules by clicking the buttons<br>below. |                                          |
| Expand All Collapse All                                                                                                    |                                          |
| Save Return to Search † Previous in List Next in List Update/Display                                                                                                    |                                          |
| ecurity Request   Comments   Activity Security   Procurement Security   User Information   Security Approval   Status History                                                                                                    |                                          |

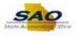

| Step | Action                                                                               |
|------|--------------------------------------------------------------------------------------|
| 29.  | Click here ( <u>https://www.surveymonkey.com/r/25KG2HH</u> ) to take a quick survey. |

Thank you!